## Hitta till filmerna på E-learning

Dit kommer du via webben [Cambio e-learning: Logga in på webbplatsen](https://elearning.cambio.se/login/) och ange användarnamn och lösenord. Eller via Cosmic, genom att gå via Meny – Hjälp – Användarstöd film.

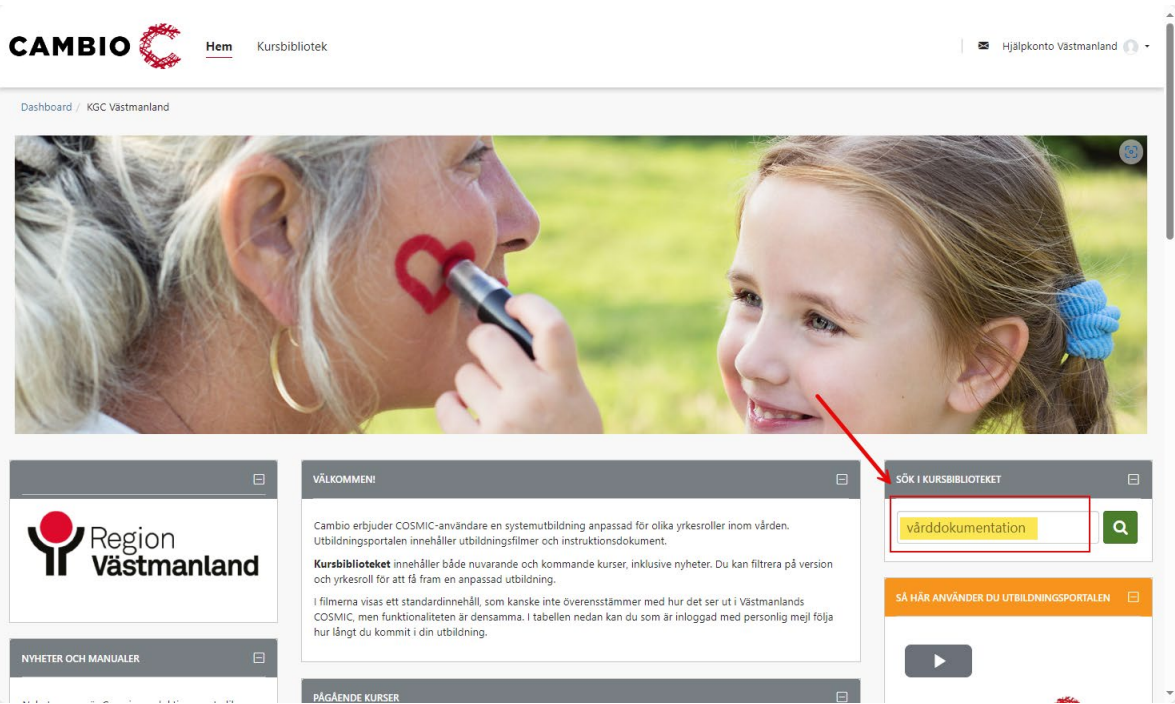

1. Skriv vårddokumentation i sökfönstret

2. Klicka på Vårddokumentation och sedan på knappen Gå till kurs.

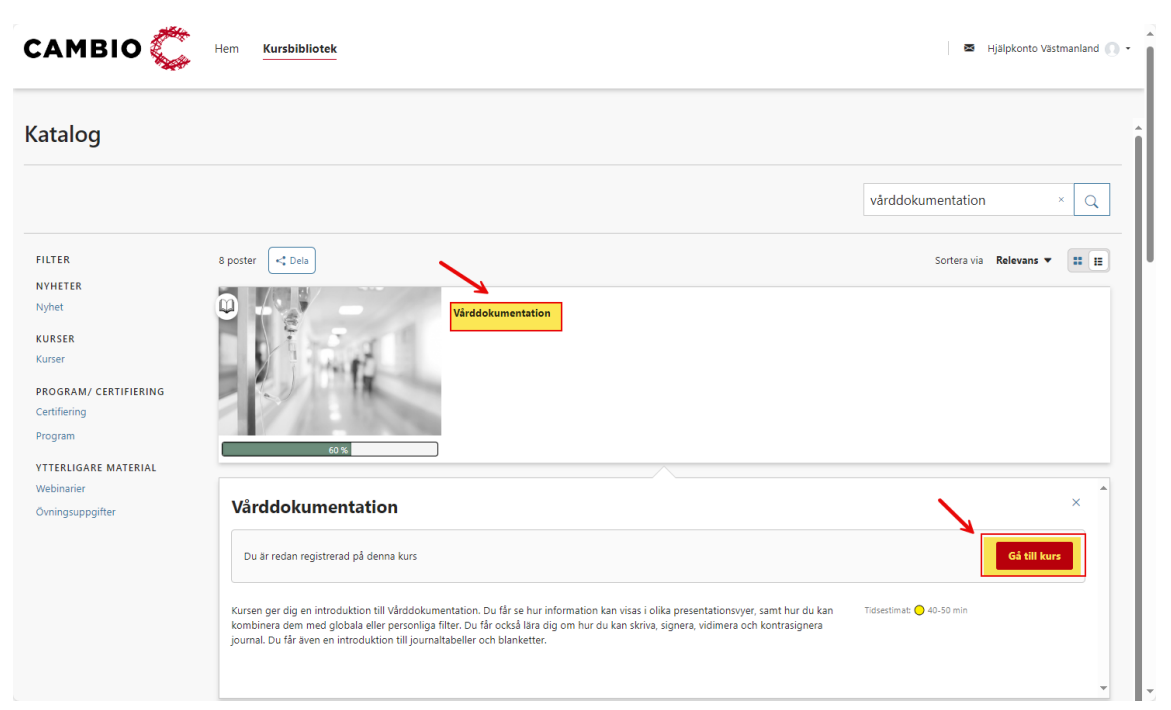

3. Rulla nedåt på rullisten för att komma till nedanstående filmer.

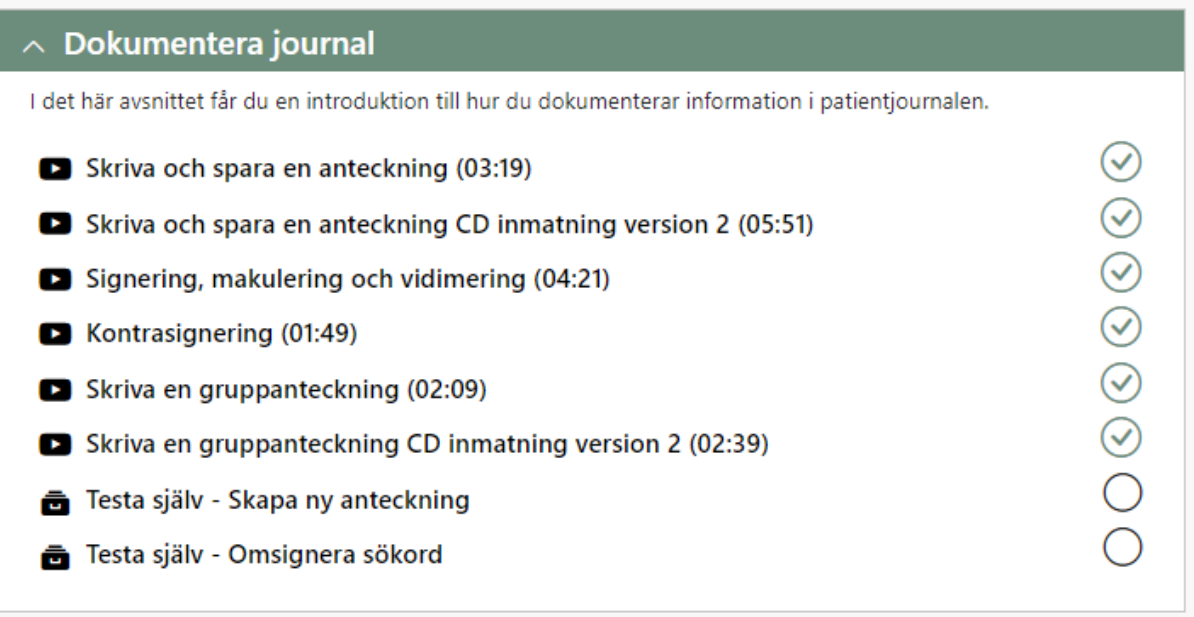